**Internal Use**

### **SN Writer v2.1052.0 Set Clean Boot SOP**

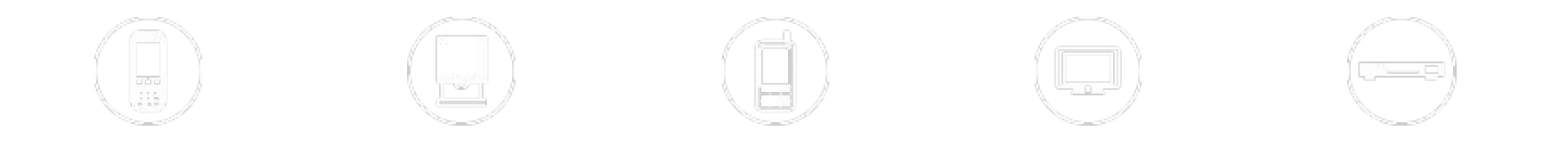

2010/12/30

### **Pre-conditions**

- **▪ Set clean boot only can be used with following conditions**
	- Sw load is 1048MP or later (For Yusu)
	- Sn writer is v2.1052.0 or later

#### **▪ Step1:**

– Open Sn Write tool, select Smart phone in "Function Select" item

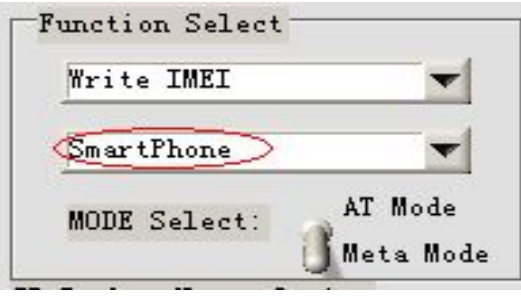

- **▪ Step2:**
	- Select Set clean boot in "SP Backup Nvram Option" which just under "Function Select"

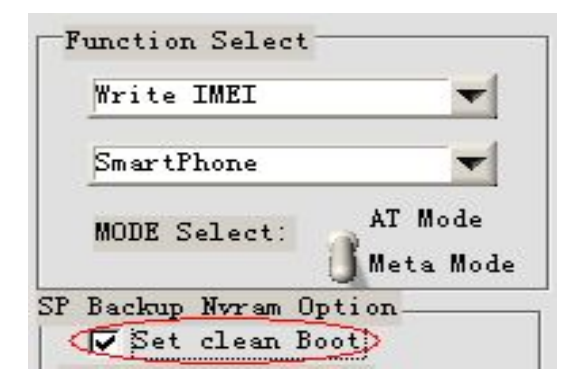

### **▪ Step3:**

– Adjust write options, available options for set clean boot are "Write Barcode", "Write IMEI", "Write BT Address", "Write WIFI MAC Address", "Four In One", we take "Write IMEI" as a example.

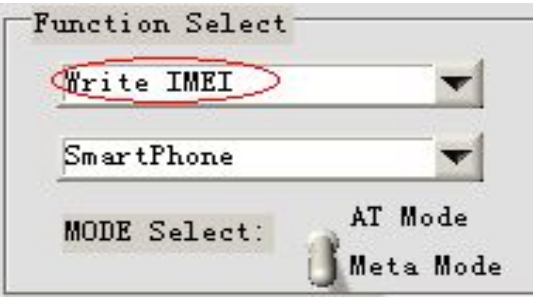

- **▪ Step4:**
	- You should select "Dual IMEI" option if you want to set clean boot in "Write IMEI", because SW can't support Dual IMEI is 1032MP.

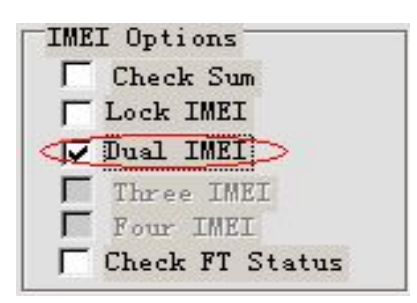

### **▪ Step5:**

– Select Com port and Modem database and AP database

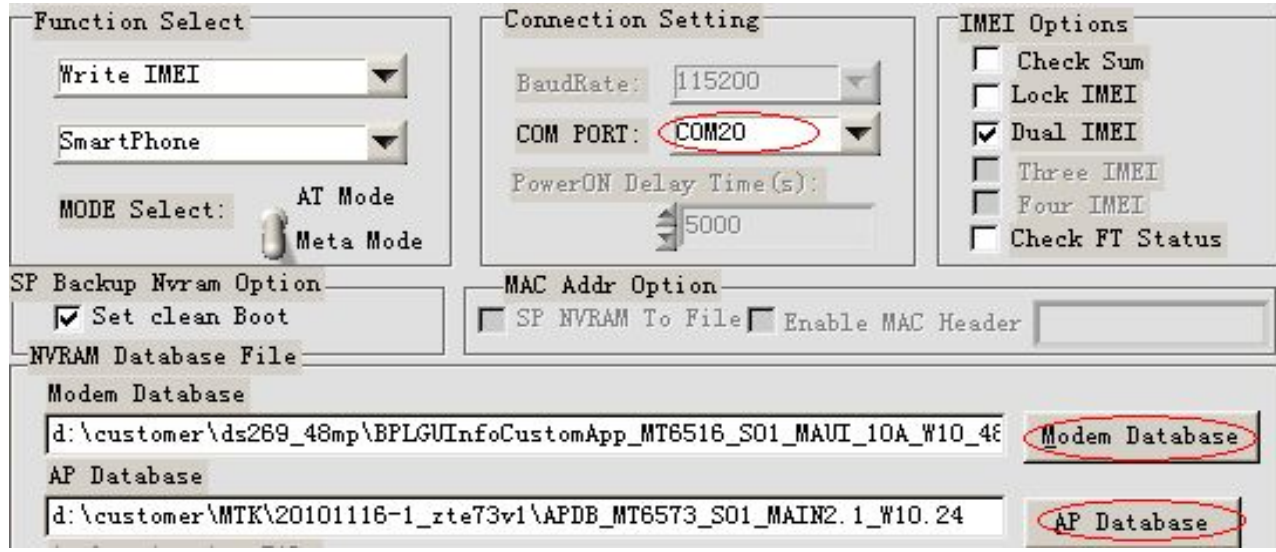

#### **▪ Step6:**

– Click "start" button

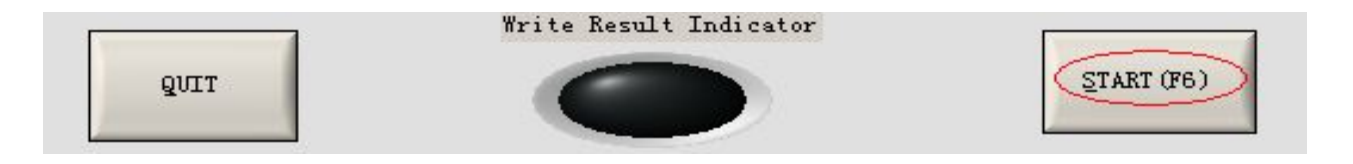

#### **▪ Step7**

– Input IMEI, then press enter key or click "OK" button in input console.

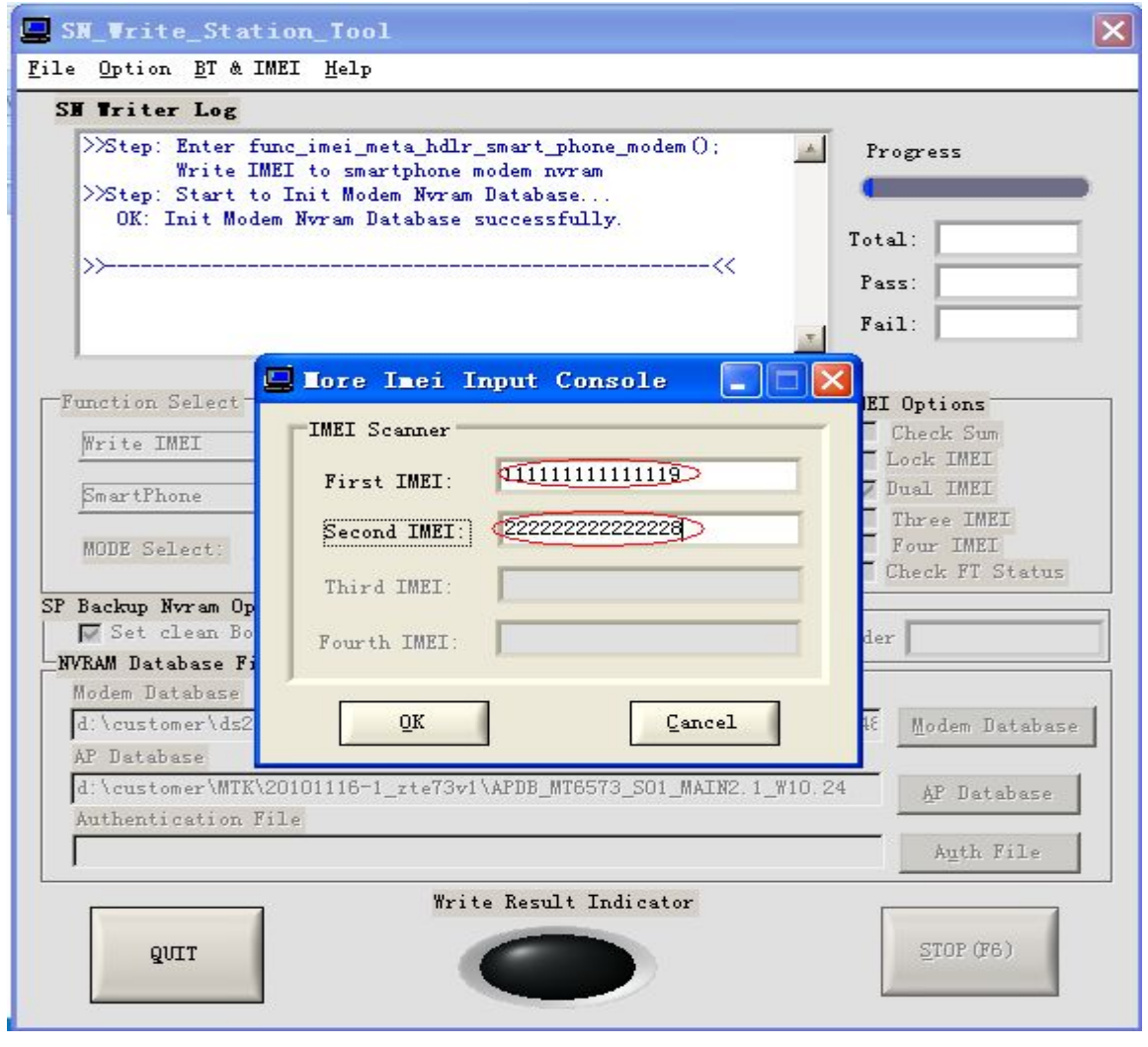

- **▪ Step8:**
	- Power on your phone to enter META mode do the required operations
- **▪ Step9:**
	- When write log shows backup ok and "write Result Indicator" turns green means Write IMEI and set clean boot OK. IMEI input console will pop up allows you do same operation in next phone. See next page for detail information.

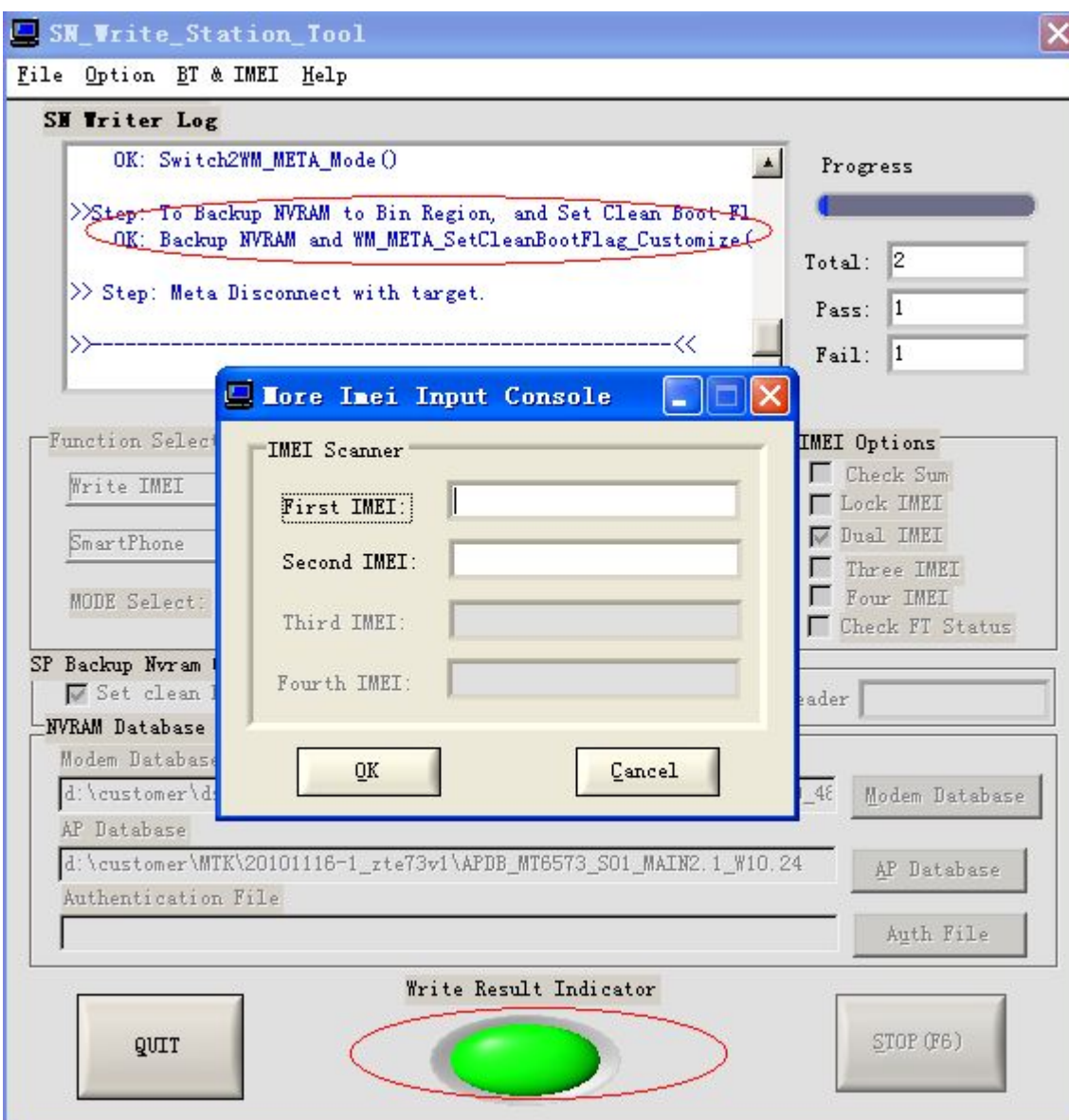

**Internal Use**

### **Thanks**

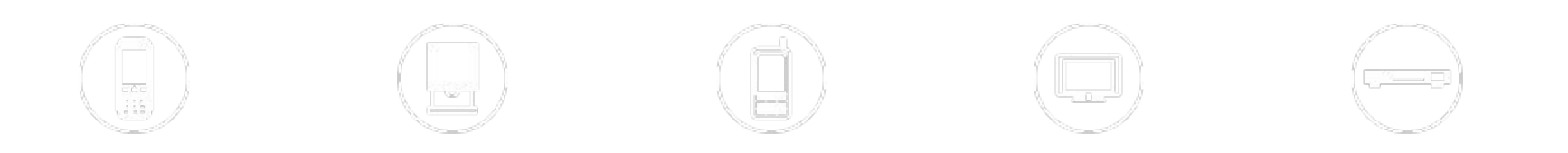

2010/12/30